# QUANT

# "ШЛЮЗ" ЗІ СКЛАДУ "КОМПЛЕКСУ ПРОГРАМНОГО КРИПТОГРАФІЧНОГО ЗАХИСТУ ІНФОРМАЦІЇ "QUANT"

Настанова оператора Версія 1/2018

# ЗМІСТ

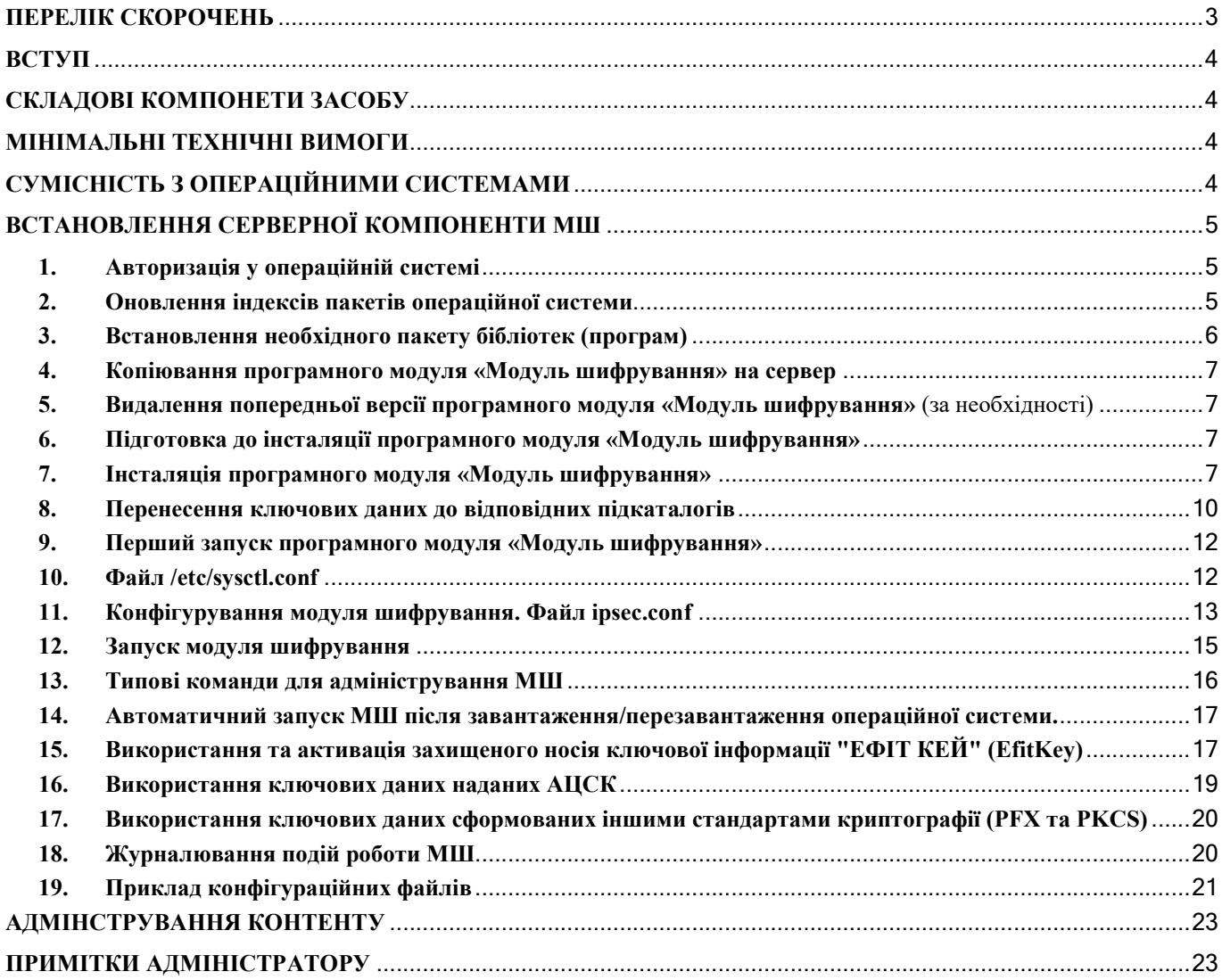

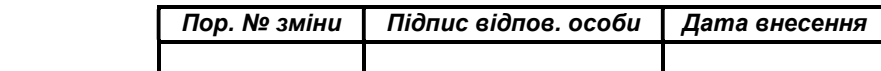

#### ПЕРЕЛІК СКОРОЧЕНЬ

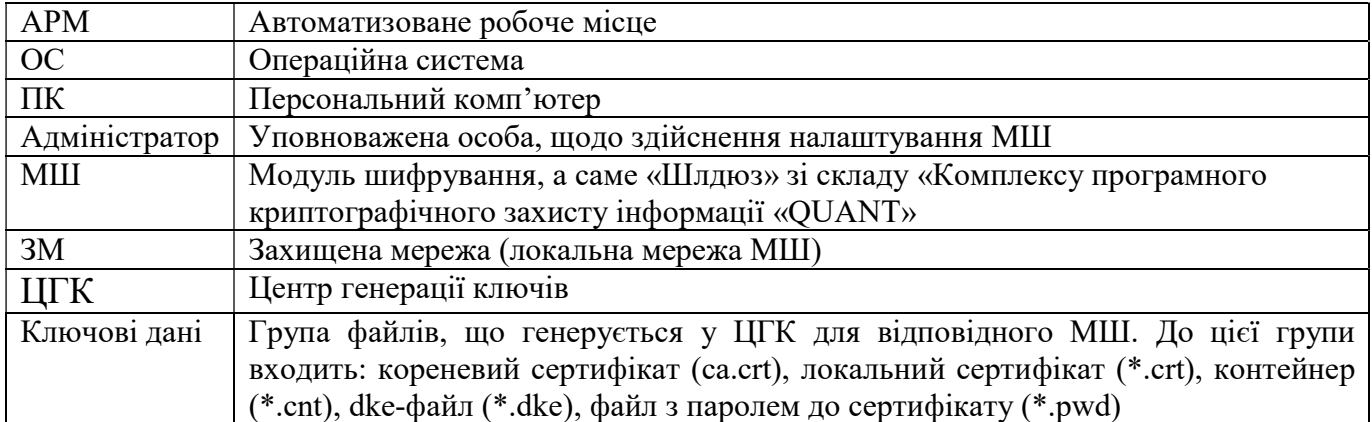

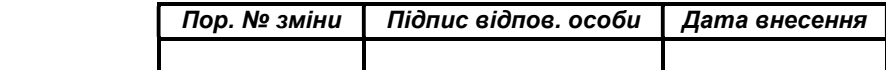

#### ВСТУП

Документ містить опис дій адміністратора безпеки (користувача) МШ, який є складовою частиною «Комплексу програмного криптографічного захисту інформації «QUANT» (далі – Комплекс) та призначений для побудови захищеної мережі та встановлюється на границі захищеної мережі (далі – ЗМ) або границі сегмента ЗМ, що функціонує в інтересах одного, декількох або всіх суб'єктів (об'єктів) даної ЗМ (сегмента ЗМ), що забезпечує створення захищених з'єднань із іншими довіреними модулями шифрування, що входять до складу певної автоматизованої системи.

Документ описує дії адміністратора безпеки (користувача, уповноваженої особи), щодо однієї з компонент Комплексу.

Даний документ містить опис послідовності дій адміністратора безпеки (користувача, уповноваженої особи) щодо розгортання та адміністрування МШ.

#### СКЛАДОВІ КОМПОНЕТИ ЗАСОБУ

МШ складається з наступних компонентів:

- Клієнтська складова
- Серверна складова

#### МІНІМАЛЬНІ ТЕХНІЧНІ ВИМОГИ

Центральний процесор: 2 Core, Intel® Xeon® 1800 Mhz Графічний адаптер: в наявності Оперативна пам'ять: 4 Гб Вільне місце на жорсткому диску: 60 Гб Мережева карта: 2х100 Мбіт/с

Примітка: Зазначені технічні вимоги є мінімально необхідними для функціонування програмного забезпечення.

# СУМІСНІСТЬ З ОПЕРАЦІЙНИМИ СИСТЕМАМИ

64-бітна ОС: Ubuntu 16.04.N-server-amd64 LTS , де N – порядковий номер збірки операційної системи (1, 2, 3, тощо)

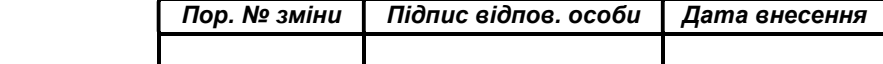

# ВСТАНОВЛЕННЯ СЕРВЕРНОЇ КОМПОНЕНТИ МШ

Розгортання серверної компоненти приведено на прикладі встановленої та відповідним чином налаштованої ОС еми Ubuntu 16.04.N-server-amd64 LTS (Xenial Xerus).

Встановлення (інсталяція) ОС Ubuntu 16.04.N-server-amd64 LTS (Xenial Xerus) не розглядається.

## 1. Авторизація у операційній системі

login as: password:

### 2. Оновлення індексів пакетів операційної системи

Після авторизації необхідно оновити індекси пакетів ОС наступною командою:

sudo apt-get update

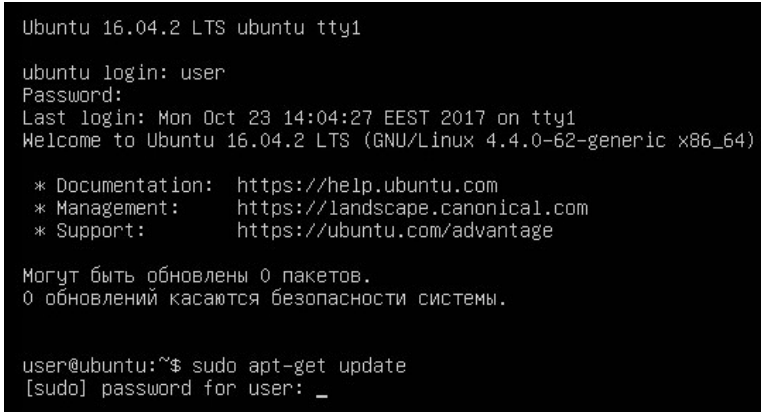

По завершенню процедури оновлення, система поінформує відповідним повідомленням о вдалій операції.

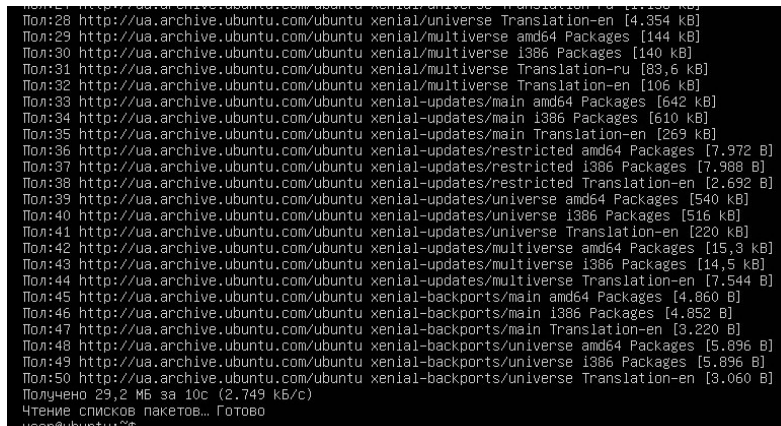

Примітка: Для коректного виконання цієї команди обов'язково повинен бути вказаний DNS-сервер у мережевих налаштуваннях інтерфейсів.

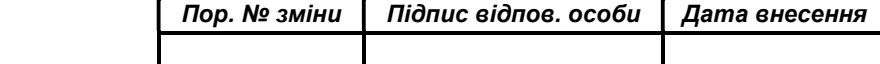

# 3. Встановлення необхідного пакету бібліотек (програм)

Встановлюємо необхідний пакет бібліотек (програм) за допомогою команди: sudo apt-get install «бібліотека (програма)» Бібліотеки:

make

- gcc
- libgmp-dev
- bison
- flex
- $g++$

Програми:

- iperf3
- unzip
- wondershaper
- mc
- htop
- nload
- ntp
- nmap

Також, можливо вказати бібліотеки та програми однією рядок через інтервал

user@ubuntu:~\$ sudo apt-get install make gcc libgmp-dev bison flex g++ iperf3 unzip wondershaper mc htop nload ntp nmap

Деякі бібліотеки (програми) потребують підтвердження для її встановлення. Тому на такий запит необхідно натиcнути клавішу «Y».

Необходимо скачать 54,9 МБ архивов.<br>После данной операции, объём занятого дискового пространства возрастёт на 199 МВ.<br>Хотите продолжить? [Д/н] у\_

Далі очікуємо завершення процесу встановлення даного програмного забезпечення.

Успішне виконання команди має вигляд:

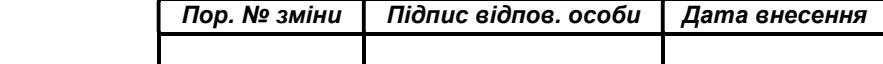

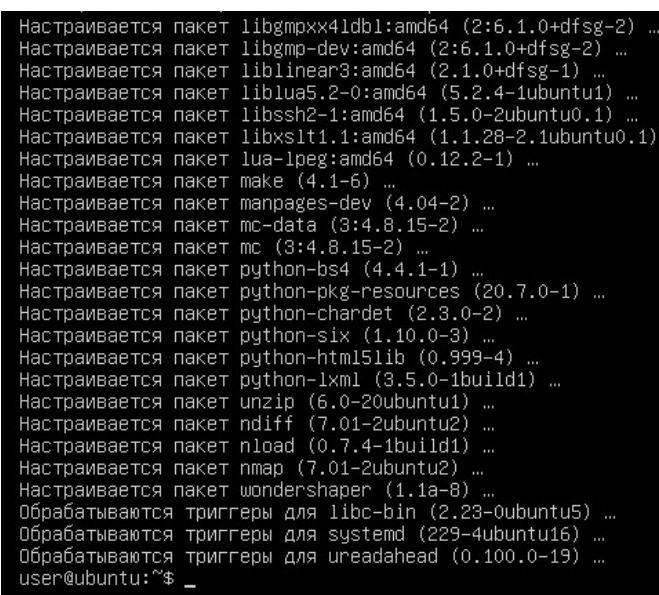

# 4. Копіювання МШ на сервер

За допомогою ssh-з'єднання, або змонтованого носія даних копіюємо у розділ /root серверу МШ, що поставляється у вигляді архівного файлу: QUANT-UA-VPN.tar.gz

# 5. Видалення попередньої версії МШ (за необхідності)

Переходимо до каталогу /root за допомогою команди:

cd /root

Видаляємо каталог попередньої версії МШ за допомогою команди:

rm -rf /root/openswan-2.6.39

#### 6. Підготовка до встановлення МШ

Розпакувати архів МШ за допомогою команди:

tar -xzf /root/QUANT-UA-VPN.tar.gz

Примітка: Каталог openswan-2.6.39 обов'язково повинен розміщуватися у каталозі /root

## 7. Інсталяція МШ

7.1 Переходимо до каталогу, куди був розпакований файл QUANT-UA-VPN.tar.gz

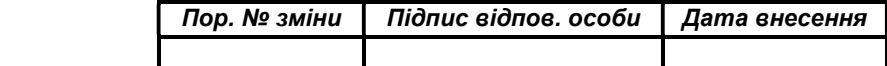

cd /root/openswan-2.6.39

root@ubuntu:~# cd /root/openswan–2.6.39/<br>root@ubuntu:~/openswan–2.6.39#

7.2 Вводимо команду «make clean» та чекаємо завершення її виконання.

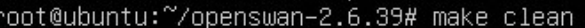

Успішне виконання команди має вигляд:

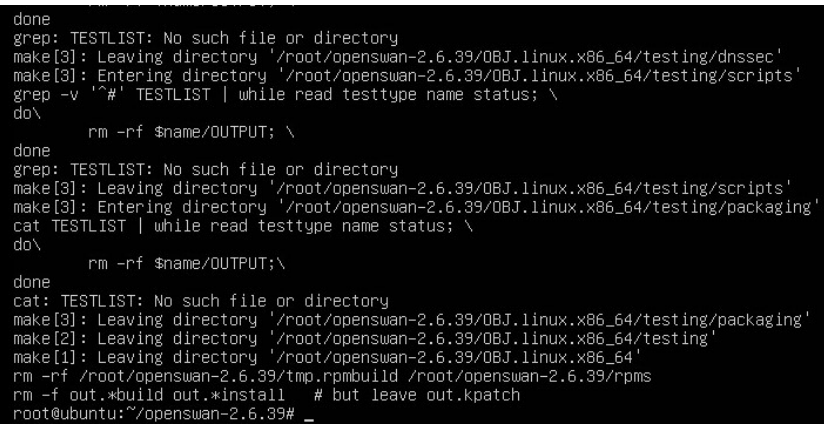

7.3 Вводимо команду «make programs» та чекаємо завершення її виконання.

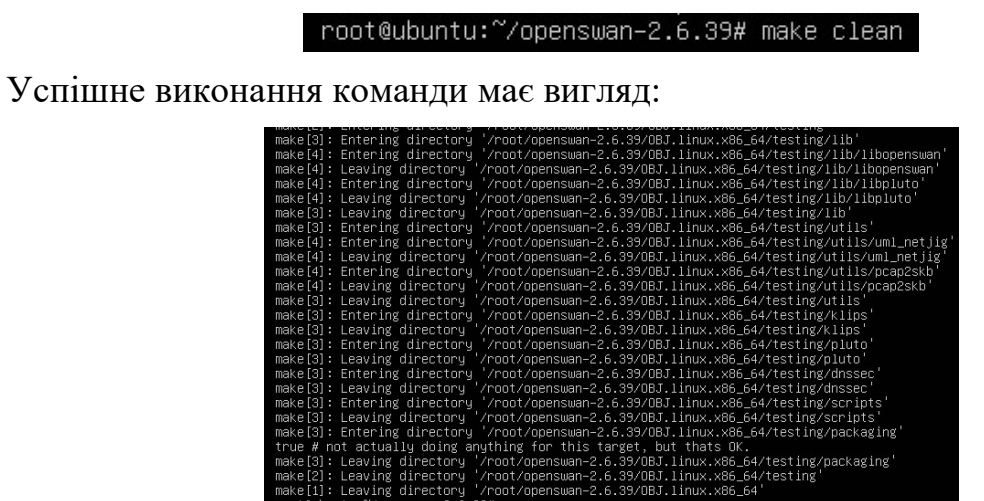

7.4 Вводимо команду «make KERNELSRC=/lib/modules/`uname -r`/build module» та чекаємо завершення її виконання.

Успішне виконання команди має вигляд:

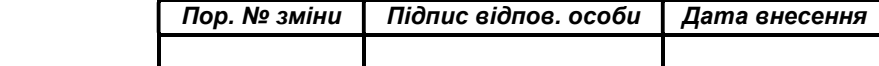

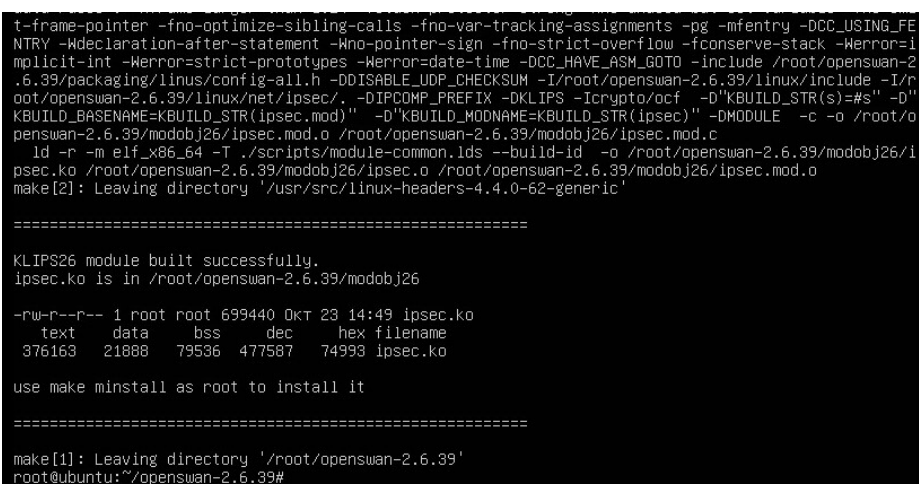

7.5 Вводимо команду «make KERNELSRC=/lib/modules/`uname -r`/build install minstall» та чекаємо завершення її виконання.

root@ubuntu:~/openswan-2.6.39# sudo make KERNELSRC=/lib/modules/`uname -r`/build install minstall **Успішне виконання команди має вигляд:**<br>  $\sum_{\substack{\text{set } \rightarrow \text{sub.} \text{sub.} \text{IS} \text{sub.} \text{IB/Kernel/net/ijsec} \\ \text{cap } \text{top/root/open} \text{sub.} \text{IS/model/26/ijsec.} \text{ko 193900L} \text{IB/kerne1/net/ijsec} \text{sub.} \text{>>}}$ : –f \$OSMODLIB/kernel/net/ipsec/ipsec.ko ] ; then \<br>modules found in \$OSMODLIB/kernel:" ; \<br>.ko \$OSMODLIB/kernel/net/ipsec/ipsec.ko ; \ DocBook/media/\*.b64': No such file or directory

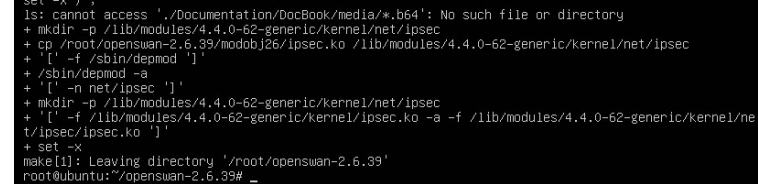

Після успішного встановлення МШ у структурі розділів операційної системи додався каталог /ipsec.d

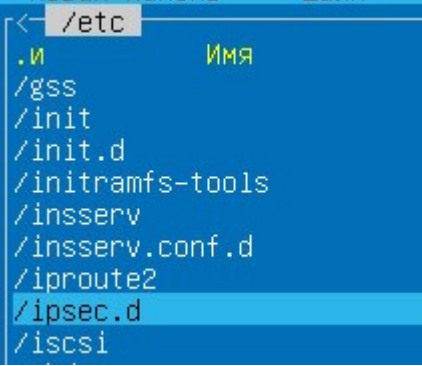

# з відповідними підкаталогами

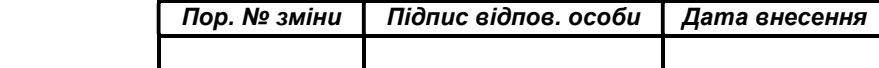

НАСТАНОВА ОПЕРАТОРА. ВЕРСІЯ 1.0 10

|            | /etc/ipsec.d |  |
|------------|--------------|--|
| . и        | Имя          |  |
|            |              |  |
| /aacerts   |              |  |
| /cacerts   |              |  |
| /certs     |              |  |
| Zerls      |              |  |
|            |              |  |
| 7dke       |              |  |
| /examples  |              |  |
| /limits    |              |  |
| /ocspcerts |              |  |
|            | /policies    |  |
|            | /private     |  |
|            |              |  |

та конфігураційний файл /etc/ipsec.conf

# 8. Завантаження ключових даних до відповідних підкаталогів

За допомогою файлового менеджера, як приклад «Midnight Commander» (mc), копіюємо ключові данні, які попередньо сформовані у ЦГК, до відповідних підкаталогів.

8.1 Скопіювати до підкаталогу /etc/ipsec.d/cacerts робочого каталогу МШ: кореневий сертифікат безпеки (файл з розширенням \*.crt);

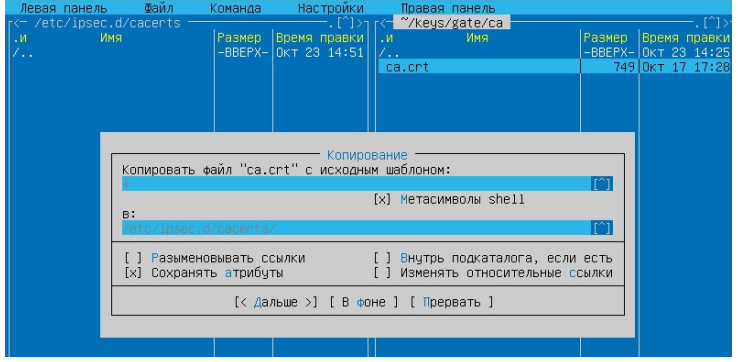

8.2 Скопіювати до підкаталогу /etc/ipsec.d/certs робочого каталогу МШ: локальний сертифікат безпеки даного МШ та сертифікати його партнерів, з якими він буде встановлювати ЗМ (файл з розширенням \*.crt);

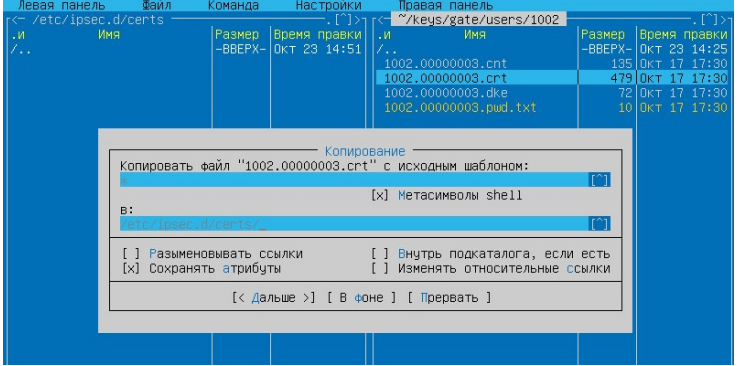

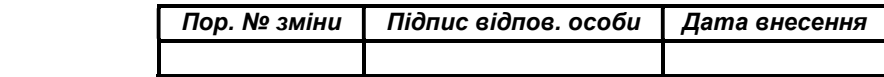

НАСТАНОВА ОПЕРАТОРА. ВЕРСІЯ 1.0 11

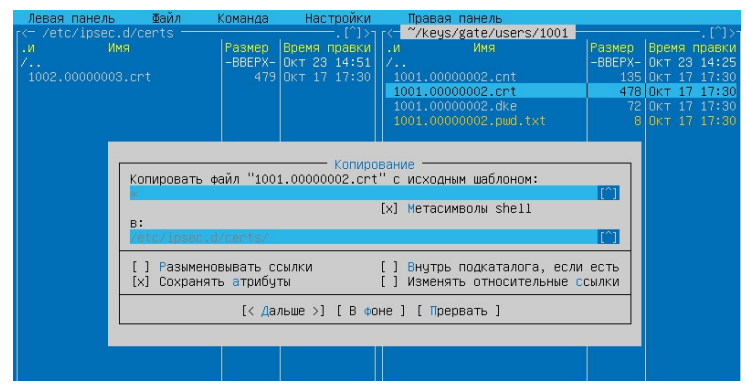

8.3 Скопіювати до підкаталогу /etc/ipsec.d/private робочого каталогу МШ: захищений контейнер локального сертифікату безпеки даного МШ (файл з розширенням \*.cnt);

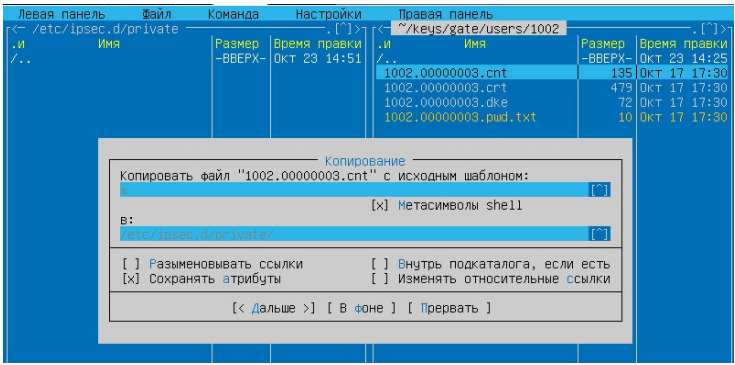

8.4 Скопіювати до підкаталогу /etc/ipsec/dke робочого каталогу МШ: dkeфайл – файл заміни ключових даних (файл з розширенням \*.dke);

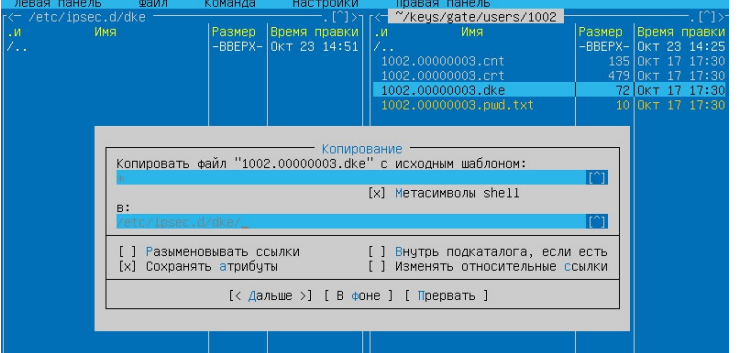

8.5 Скопіювати до підкаталогу /etc/ipsec/limits робочого каталогу МШ: файли - ліцензії «connections» та «sign». Якщо схема з'єднання складається лише з двох МШ (МШ ← → МШ) – файли - ліцензії не потрібні.

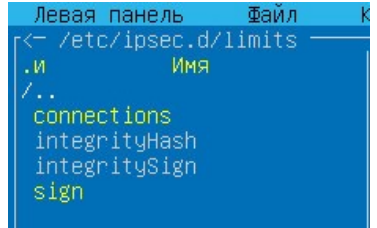

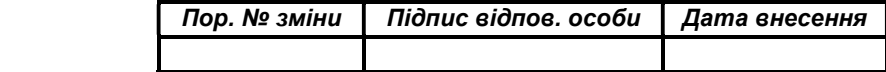

# 9. Перший запуск МШ

Перший запуск МШ здійснюється за допомогою команди:

/etc/init.d/ipsec start

При першому запуску цієї команди формується файл ipsec.secrets.new в каталозі /etc.

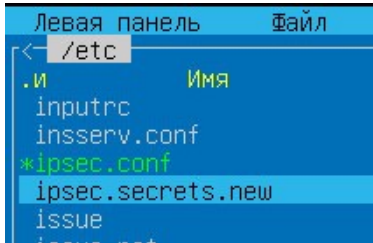

Далі необхідно натиснути комбінацію клавіш «Ctrl+C», тим самим перервавши роботу програми.

Змінюємо ім'я файлу з «ipsec.secrets.new» на «ipsec.secrets» командою:

cp /etc/ipsec.secrets.new /etc/ipsec.secrets

```
root@ubuntu1604:/etc#
root@ubuntu1604:/etc# cp ipsec.secrets.new ipsec.secrets.new _
```
Прописуємо у файлі ./etc/ipsec.secrets наступне:

: DSTU 1001.00000002.cnt "X631e8Hk"

, де:

 1001.00000002.cnt - захищений контейнер локального сертифікату безпеки даного МШ

«X631e8Hk» – пароль до захищеного контейнера локального сертифікату безпеки даного МШ. Береться з файлу 1001.00000002.pwd

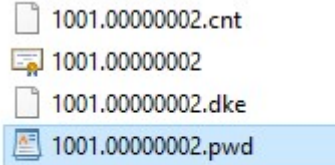

# 10. Файл /etc/sysctl.conf

Вносимо зміни у файл /etc/sysctl.conf Додаємо до вмісту файлу /etc/sysctl.conf наступні строки:

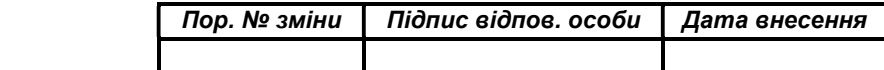

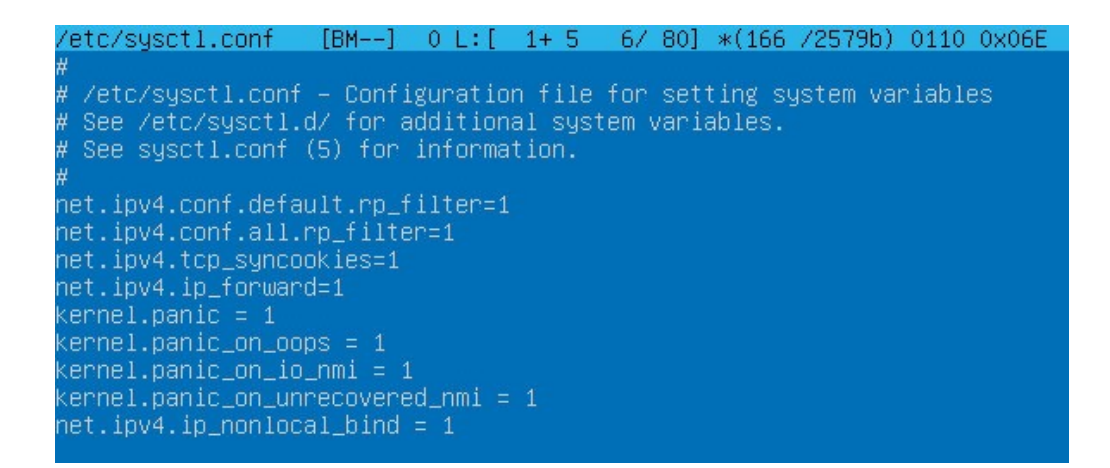

# 11. Конфігурування модуля шифрування. Файл ipsec.conf

Типовий файл ipsec.conf має вигляд:

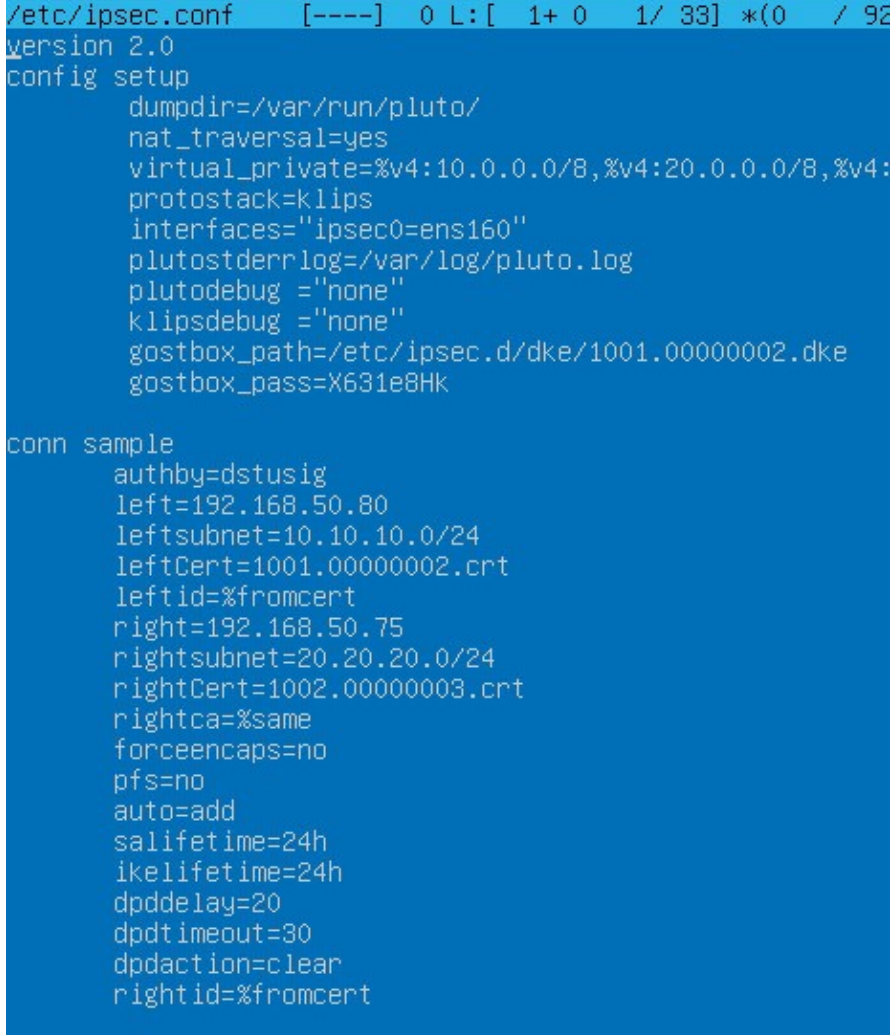

, де:

- Інформаційний блок:

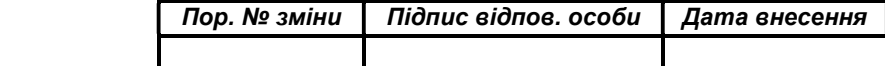

В цьому блоці зазначається номер версії конфігураційного файлу:

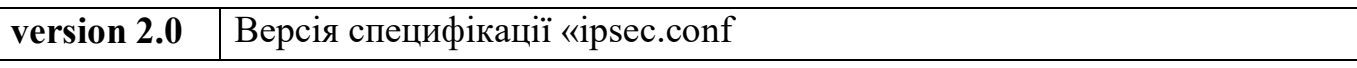

Блок представлений у файлі налаштувань «ipsec.conf» в єдиному екземплярі.

- Блок загальних налаштувань:

Зазначений блок містить загальну політику налаштування, яка буде відноситись до всіх політик з'єднань розміщених в файлі налаштувань «ipsec.conf».

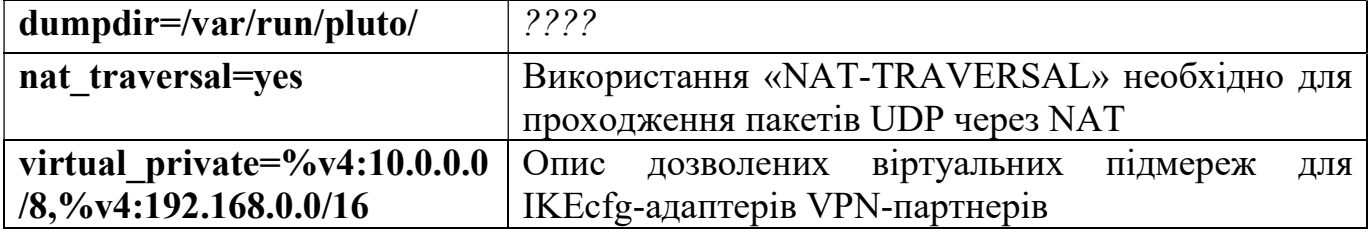

Зазначений блок містить загальну політику налаштування, яка буде відноситись до всіх політик з'єднань розміщених в файлі ipsec.conf. # basic configuration

:

```
config setup and the setup and the setup of the setup of the setup and the setup and the setup of the setup of the setup and the setup and the setup and the setup and the setup and the setup and the setup and the setup 
# Do not set debug options to debug configuration issues! 
# Do not set debug options to debug configuration issues! 
# plutodebug / klipsdebug = "all", "none" or a combation from below: 
# "raw crypt parsing emitting control klips pfkey natt x509 dpd private" 
# eg: 
# plutodebug="control parsing" 
# Again: only enable plutodebug or klipsdebug when asked by a developer 
# 
# enable to get logs per-peer 
# plutoopts="--perpeerlog" 
# Note: incorrect SElinux policies might prevent pluto writing the core
dumpdir=/var/run/pluto/ #
nat traversal=yes #Використання NAT-TRAVERSAL необхідно 
                                                             для прохождення пакетів UDP через NAT 
\texttt{virtual\_private}=%\texttt{4:10.0.0.0/8}, \texttt{64:192.168.0.0/16} # \textcircled{\text{muc\_dOSBOMCHMX\_BipTyamBMM\_TIMCPOM}}для IKEcfg-адаптерів VPN-партнерів 
\texttt{protosłack=klips} #
interfaces="ipsec0=ens160" #
                                                            визначення зовнішнього інтерфейсу МШ 
                                                         при побудові ЗМ, де ens160 – логічне 
                                                            ім'я зовнішнього інтерфейсу 
# Use this to log to a file, or disable logging on embedded systems 
#plutostderrlog=/dev/null
plutodebug ="none" 
klipsdebug ="none" #
                                                             Визначення параметрів (рівня) 
                                                             журналювання. Можливі значення 
                                                           визначення — порошутриниками.<br>журналювання. — Можливі — значення<br>plutodebug, klipsdebug - "none","all"
plutostderrlog=/var/log/pluto.log #
                                                         місце розміщення та назва файлу»<br># Місце розміщення та назва файлу
                                                            логування 
gostbox_path=/etc/ipsec/1001.00000002.dke #
                                                            Назва та шлях до розміщення DKE-файлу 
                                                            для перевірки сертифікатів 
gostbox_pass=X631e8Hk #
                                                         Пароль від локального сертифікату 
                                                            безпеки МШ
```
Блок представлений у конфігураційному файлі ipsec.conf в єдиному екземплярі.

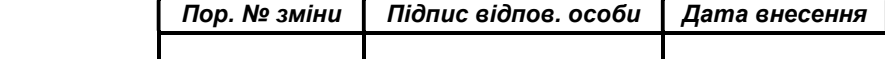

#### - Блок налаштування певної ділянки ЗМ:

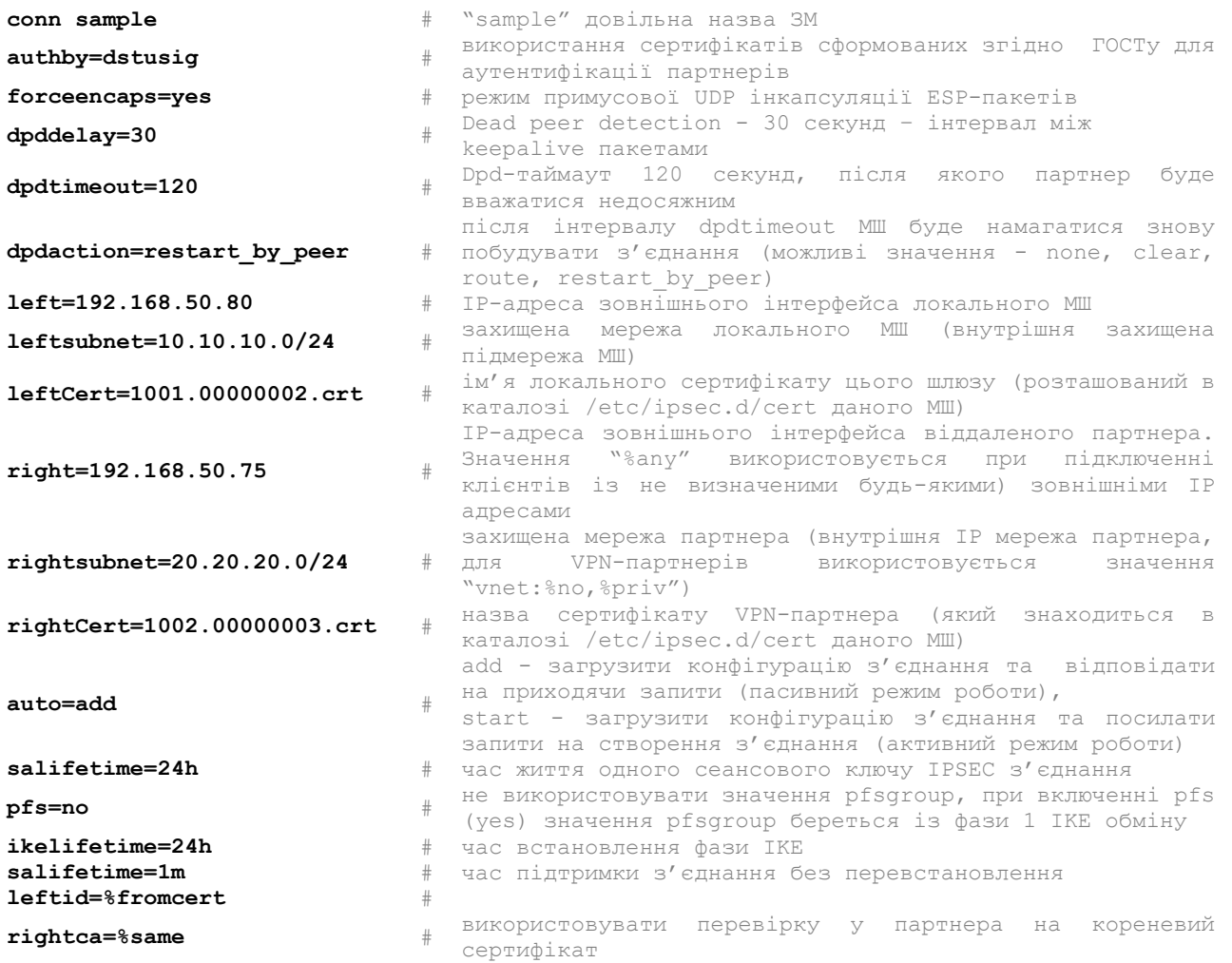

Примітка: Один з двох серверів, який є складовою VPN-з'єднання, у файлі ipsec.conf повинен мати параметр auto=add, інший auto=start.

# 12. Запуск МШ

Запуск модуля шифрування здійснюється командою

/etc/init.d/ipsec start

```
root@VERSIA:~# /etc/init.d/ipsec start
\langle 27 \rangleNov 3 15:00:51 ipsec_setup: Starting SPEKTR IPsec kernel...<br>\langle 27 \rangleNov 3 15:00:51 ipsec_setup: ipsec0 -> NULL mtu=0(0) -> 0
set: wondershaper ipsec0 2048576 2048576
    + QVFRSTA \cdot \div
```
Після запуску МШ в системі формується додатковий логічний інтерфейс ipsec0 IP-адреса якого співпадає з IP-адресою зовнішнього інтерфейсу.

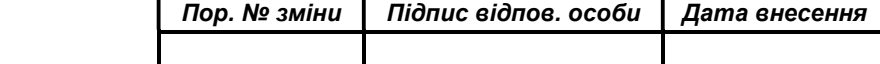

НАСТАНОВА ОПЕРАТОРА. ВЕРСІЯ 1.0 16

Link encap:Ethernet HWaddr 00:0e:c4:cd:86:86 ipsec0 inet addr:192.168.50.80 Mask:255.255.255.255 inet6 addr: fe80::20e:c4ff:fecd:8686/128 Scope:Link UP RUNNING NOARP MTU:1500 Metric:1 RX packets: 8489 errors: 0 dropped: 0 overruns: 0 frame: 0 TX packets: 8489 errors: 0 dropped: 2 overruns: 0 carrier: 0 collisions: 0 txqueuelen: 10 RX bytes: 543296 (543.2 KB) TX bytes: 1273350 (1.2 MB)

#### 13. Типові команди для адміністрування МШ

13.1 Після внесення будь-яких змін в конфігурацію МШ (файл ipsec.conf), потрібно перезавантажити службу «ipsec». Це виконується за допомогою команди:

/etc/init.d/ipsec restart

Примітка: При перезавантаженні даної служби усі побудовані захищені з'єднання будуть перезавантажені.

Для ручного запуску захищеного з'єднання з заданою політикою необхідно.

Для тимчасового зупинення служби, використовується команда:

/etc/init.d/ipsec stop

та набрати:

ipsec auto --up sample , де sample – це назва політики з'єднання.

13.2 Команди перевірки стану VPN-з'єднання:

- sudo ipsec verify
- sudo ipsec auto --status
- sudo ipsec eroute

root@MINI:~# ipsec eroute  $-20.20.20.0/24$  $\Rightarrow$  tun0x1007@192.168.50.79 866 10.10.10.0/24

- ping «IP-адреса №1» -I «IP-адреса №2»

IP-адреса №1 - IP-адреса локального інтерфейсу МШ IP-адреса №1 - IP-адреса локального інтерфейсу партнера МШ

root@VERSIA:~# ping 10.10.10.1 -I 20.20.20.1 PING 10.10.10.1 (10.10.10.1) from 20.20.20.1 : 56(84) bytes of data. 64 bytes from 10.10.10.1: icmp\_seq=1 ttl=64 time=0.540 ms 64 bytes from 10.10.10.1: icmp seq=2 ttl=64 time=0.545 ms  $\sim$ 

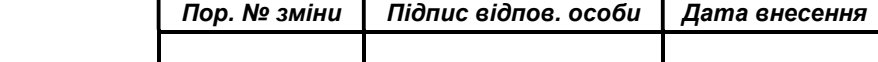

# 14. Автоматичний запуск МШ після завантаження/перезавантаження операційної системи.

14.1 Створюємо скрипт-файл запуску МШ в каталозі /etc/init.d з відповідними правами доступу:

> touch /etc/init.d/ipsec\_auto.sh chmod 755 /etc/init.d/ipsec\_auto.sh chown root /etc/init.d/ipsec\_auto.sh

14.2 Вносимо у скрипт-файл наступну інформацію:

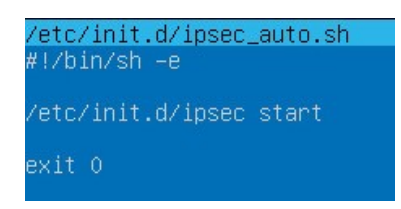

14.3 Створюємо у командному рядку link-посилання на скрипт-файл

ln -s /etc/init.d/ipsec auto.sh /etc/rc2.d/S03ipsec auto

# 15. Використання та активація захищеного носія ключової інформації "ЕФІТ КЕЙ" (EfitKey)

15.1 Для використання захищеного носія ключової інформації "ЕФІТ КЕЙ" (EfitKey) у операційній системі Linux необхідно мати носій версія якого не нижче 4.16.

15.2 Для Linux i686x64 існує скомпільована версія бібліотеки libefitkeynxt.so

15.3 Встановлення необхідних специфікацій для роботи бібліотеки libefitkeynxt.so та носія EfitKey

15.2.1 Зв'язок з захищеним носієм ключової інформації у операційній системі Linux забезпечується за допомогою набору відповідних специфікацій (pcsc та libccid). Специфікації регламентують програмний інтерфейс користувача з однієї сторони та програмним інтерфейс драйверів захищених носіїв з іншої сторони. Для їх встановлення необхідно виконати наступні команди:

 sudo apt-get install pcscd sudo apt-get pcsc-tools sudo apt-get libccid sudo apt-get libpcsclite1

Примітка: Рекомендовано додати поточного користувача у групу pcscd для керування демоном pcscd:

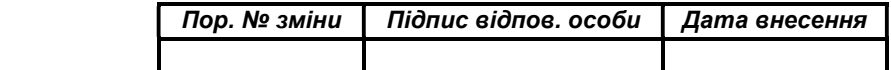

sudo adduser root pcscd

15.2.2 Встановлення пакету OpenSC

Пакет OpenSC є набором бібліотек та утіліт для роботи з захищеними носіями ключової інформації, які підтримують криптографічні операції.

Для його встановлення необхідно виконати наступну команду:

sudo apt-get install opensc

15.4 Додавання захищеного носія EfitKey до списку pcsc-пристроїв що підтримуються системою.

 Для того щоб додати (включити) існуючий pcsc-пристрій (захищеного носія EfitKey) до відповідного списку pcsc-пристроїв, що підтримуються системою, необхідно скорегувати файл Info.plist

 /usr/lib/pcsc/drivers/ifd-ccid.bundle/Contents/Info.plist а саме здійснити наступні кроки:

15.3.1 Знайти строку "<key>ifdVendorID</key>" і після елементу "<array>" додати "<string>0xC1A6</string>"

15.3.2 Знайти строку "<key>ifdProductID</key>" і після елементу "<array>" додати " $\leq$ string $> 0x0151 \leq$ /string $>$  "

15.3.3 Знайти строку "<key>ifdFriendlyName</key>" і після елементу "<array>" додати "<string>Efit Technologies EfitKey</string>"

15.5 Скопіювати бібліотеку libefitkeynxt.so до каталогу /usr/lib.

15.6 Зконфігурувати програмний модуль «Модуль шифрування» для роботи носієм EfitKey.

> Редагуємо файл ipsec.secrets: : DSTU EFK4160030085 «12345678»

, де:

EFK4160030085 – серійний номер захищеного носія ключової інформації "ЕФІТ КЕЙ";

12345678 – пароль (pin code) для доступу до захищеного носія ключової інформації "ЕФІТ КЕЙ".

Редагуємо файл ipsec.conf: gostbox\_path=/etc/ipsec.d/dke/1001.00000002.dke gostbox  $pass=12345678$ 

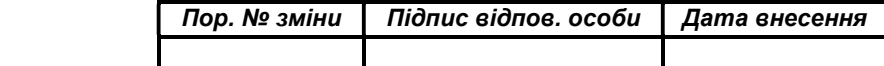

15.7 Запуск демона смарткарт.

Для роботи libefitkeynxt.so и EfitKey необхідно мати запущений демон pcscd.

15.8 Під'єднуємо захищений носій ключової інформації "ЕФІТ КЕЙ"

# 16. Використання ключових даних наданих АЦСК

На відміну від дворівневої класичної моделі роботи з центром генерації ключів (ЦГК), модель роботи з акредитованим центром сертифікації ключів (АЦСК) є трирівнева:

сертифікат центрального засвідчуваного органу ЦЗО (root certificate),

сертифікат АЦСК (subroot certificate)

сертифікат серверу (local certificate).

Для реалізації трирівневої моделі необхідно створити нову директорію «intermediatecacerts»

mkdir /etc/ipsec.d/intermediatecacerts chmod 755 /etc/ipsec.d/intermediatecacerts chown root /etc/ipsec.d/intermediatecacerts

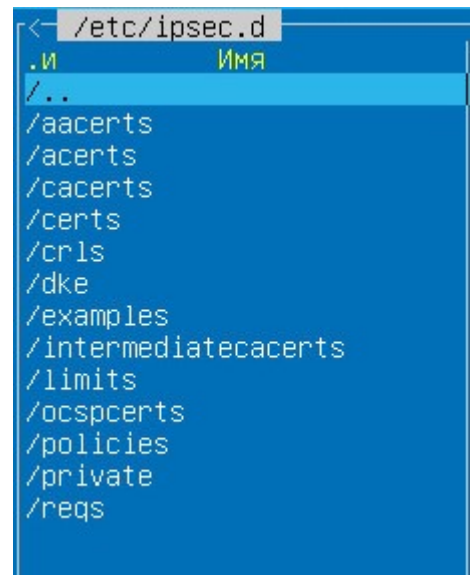

Схема розподілення ключових даних наступна:

/etc/ipsec.d/cacerts – містить сертифікат центрального засвідчуваного органу (ЦЗО);

/etc/ipsec.d/intermediatecacerts - містить сертифікат акредитованого центра сертифікації ключів (АЦСК);

/etc/ipsec.d/certs – містить сертифікати локального серверу і серверів клієнтів.

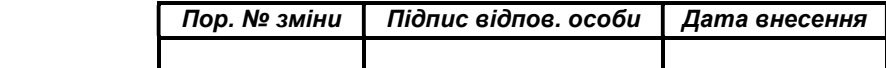

# 17. Використання ключових даних сформованих іншими стандартами криптографії (PFX та PKCS8)

Зовнішні відмінності ключових даних цих стандартів тільки у типі (файлових розширеннях) файлів закритого ключа:

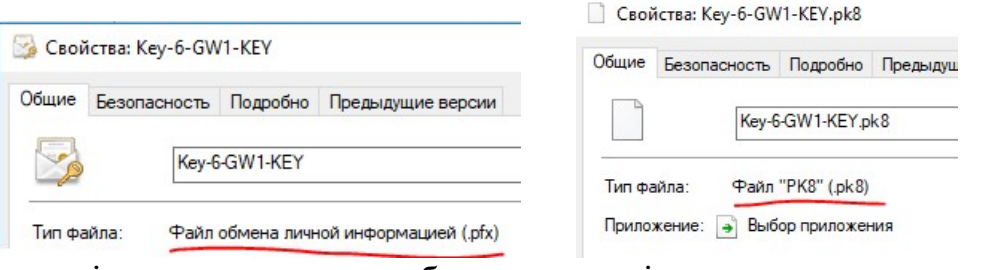

Сертифікати відкритого ключа обох стандартів, як правило мають тип (файлові розширення) \*.cer

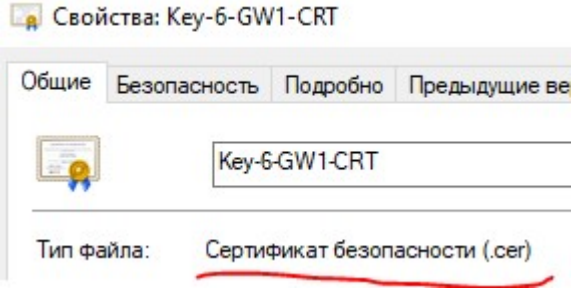

Під час конфігурування серверної компоненти МШ файли відкритих ключів (\*.crt, \*.cer) копіюються у підкаталог /etc/ipsec.d/certs , а файли закритого ключа (\*.cnt, \*.pk8, \*.pfx) - /etc/ipsec.d/private

# 18. Протокол подій роботи МШ

Протокол подій роботи МШ відображається у файлі /var/log/pluto.log

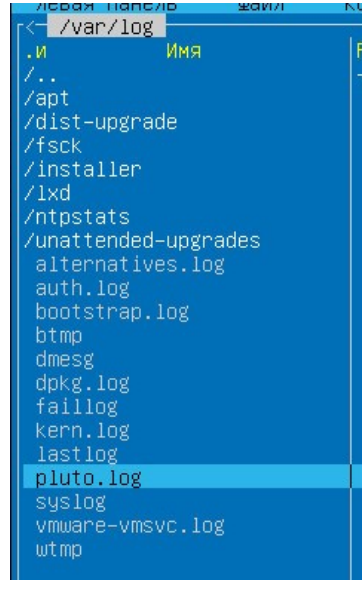

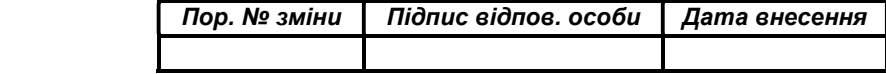

Для відображення подій роботи МШ у режимі реально часу, необхідно в командному рядку виконати команду:

tail -f /var/log/pluto.log

# 19. Приклад конфігураційних файлів

Для прикладу візьмемо два сервери (GW1, GW2) та налаштуємо захищений канал зв'язку між LAN мережами серверів.

На GW1 мережеві інтерфейси налаштовано на IP-адреси WAN 192.168.100.1/24 та LAN 192.168.1.1/24.

На GW2 мережеві інтерфейси налаштовано на IP-адреси WAN 192.168.100.2/24 та LAN 10.100.1.1/24. GW2 є ініціатором створення захищеного каналу зв'язку ().

На обох серверах захищений канал зв'язку створюється між WAN інтерфейсами, які в операційній системі мають логічне ім'я "eth1". На серверах різних виробників логічні ім'я можуть мати різний вигляд. Використовувати необхідно такий запис, який видає команда ifconfig

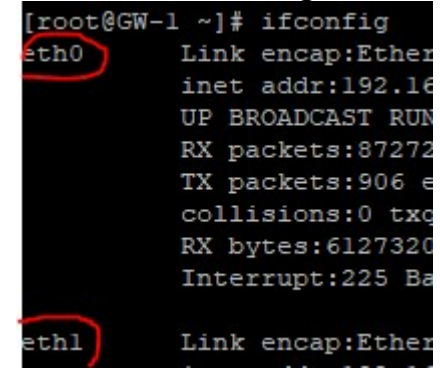

GW1. Конфігураційний файл ipsec.conf

```
version 2.0 
config setup 
         dumpdir=/var/run/pluto/ 
         nat_traversal=yes 
         virtual_private=%v4:10.100.1.0/24,%v4:192.168.1.0/24 
         protostack=klips 
         interfaces="ipsec0=eth1" 
         gostbox_path=/etc/ipsec.d/dke/1001.00000002.dke 
         gostbox_pass=7EoZ31s6 
         plutostderrlog=/var/log/pluto.log 
         plutodebug ="none" 
         klipsdebug ="none"
```
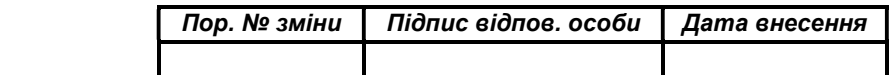

conn gate2 authby=dstusig left=192.168.100.1 leftsubnet=192.168.1.0/24 leftCert=1001.00000002.crt leftid=%fromcert right=192.168.100.2 rightsubnet=10.100.1.0/24 rightCert=1002.00000003.crt rightca=%same forceencaps=no pfs=no auto=add salifetime=24h ikelifetime=24h dpddelay=20 dpdtimeout=30 dpdaction=clear rightid=%fromcert

# GW1. Конфігураційний файл ipsec.secrets

: DSTU 1001.00000002.cnt "7EoZ31s6"

# GW2. Конфігураційний файл ipsec.conf

```
version 2.0 
config setup 
          dumpdir=/var/run/pluto/ 
          nat_traversal=yes 
         virtual_private=%v4:10.100.1.0/24,%v4:192.168.1.0/24 
         protostack=klips 
          interfaces="ipsec0=eth1" 
          gostbox_path=/etc/ipsec.d/dke/1002.00000003.dke 
          gostbox_pass=435gjjH7 
         plutostderrlog=/var/log/pluto.log 
         plutodebug ="none" 
          klipsdebug ="none" 
conn gate1 
        authby=dstusig 
        left=192.168.100.2 
        leftsubnet=10.100.1.0/24 
        leftCert=1002.00000003.crt 
        leftid=%fromcert 
        right=192.168.100.1 
        rightsubnet=192.168.1.0/24 
        rightCert=1001.00000002.crt 
        rightca=%same 
        forceencaps=no 
        pfs=no 
        auto=start 
        salifetime=24h
```
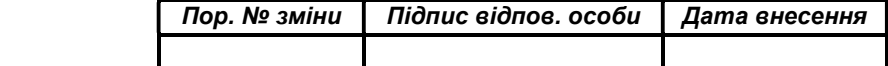

 ikelifetime=24h dpddelay=20 dpdtimeout=30 dpdaction=clear rightid=%fromcert

# GW2. Конфігураційний файл ipsec.secrets

: DSTU 1002.00000003.cnt "435gjjH7"

# АДМІНСТРУВАННЯ КОНТЕНТУ

З метою забезпечення роботи Серверу необхідно періодично завантажувати на Сервер наступний контент:

1. Посилені сертифікати відкритих ключів користувачів – періодично у разі виникнення такої необхідності.

2. Планова або позапланова заміна особистого ключа ЕЦП та/або шифрування Серверу – у разі виникнення такої необхідності.

3. Перегляд файлів-протоколів роботи Сервера – періодично або у разі виникнення такої необхідності.

# ПРИМІТКИ АДМІНІСТРАТОРУ

При здійснення експлуатації та адміністрування Серверу необхідно дотримуватися загальноприйнятих правил, щодо забезпечення безпеки адміністрування інформаційних систем.

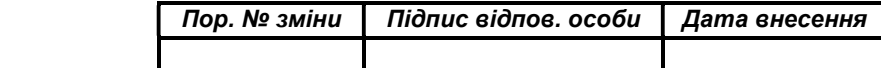